## **接続設定について**

このたびはASAHIネット WiMAX 2+にお申し込みいただき、誠にありがとうございます。 「WiMAX HOME 02」をご利用いただくにあたり、下記**①~③**の手順で接続設定を行ってください。

## **au IC カードをルータ本体にセットし、ルータの電源を入れる ①**

同梱の「つなぎかたガイド」に記載されているSTEP①「au ICカード(SIM カード)を取り付ける」を参照の上、au ICカードをルータ本体に取り付けて ください。 つづいて、STEP②「電源を入れる」を参照の上、ルータの電源を入れてくだ

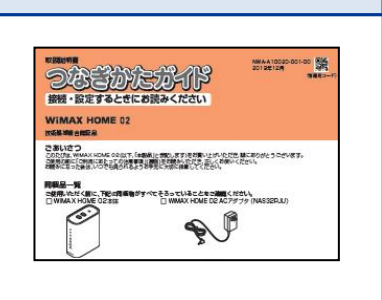

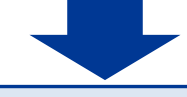

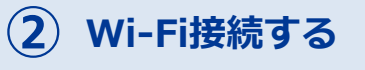

さい。

「つなぎかたガイド」記載のSTEP③「無線LAN(Wi-Fi)に接続しよう」を 参照の上、ご利用端末(スマートフォンやPCなど)とルータをWi-Fi接続し てください。

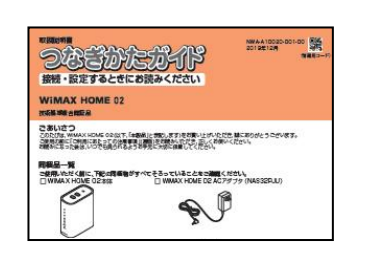

**裏面へ**

※手動設定でWi-Fi接続をご希望の場合は、「つなぎかたガイド」記載の STEP③(e)「手動で接続する」を参照ください。

## **APN設定を行う ③**

裏面の「APN設定の流れ」をご確認の上、APNを設定してください。

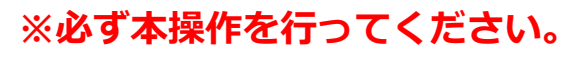

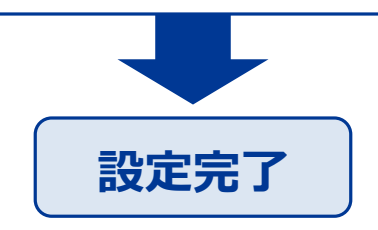

はじめにご確認ください **ホームルータ WiMAX HOME 02**

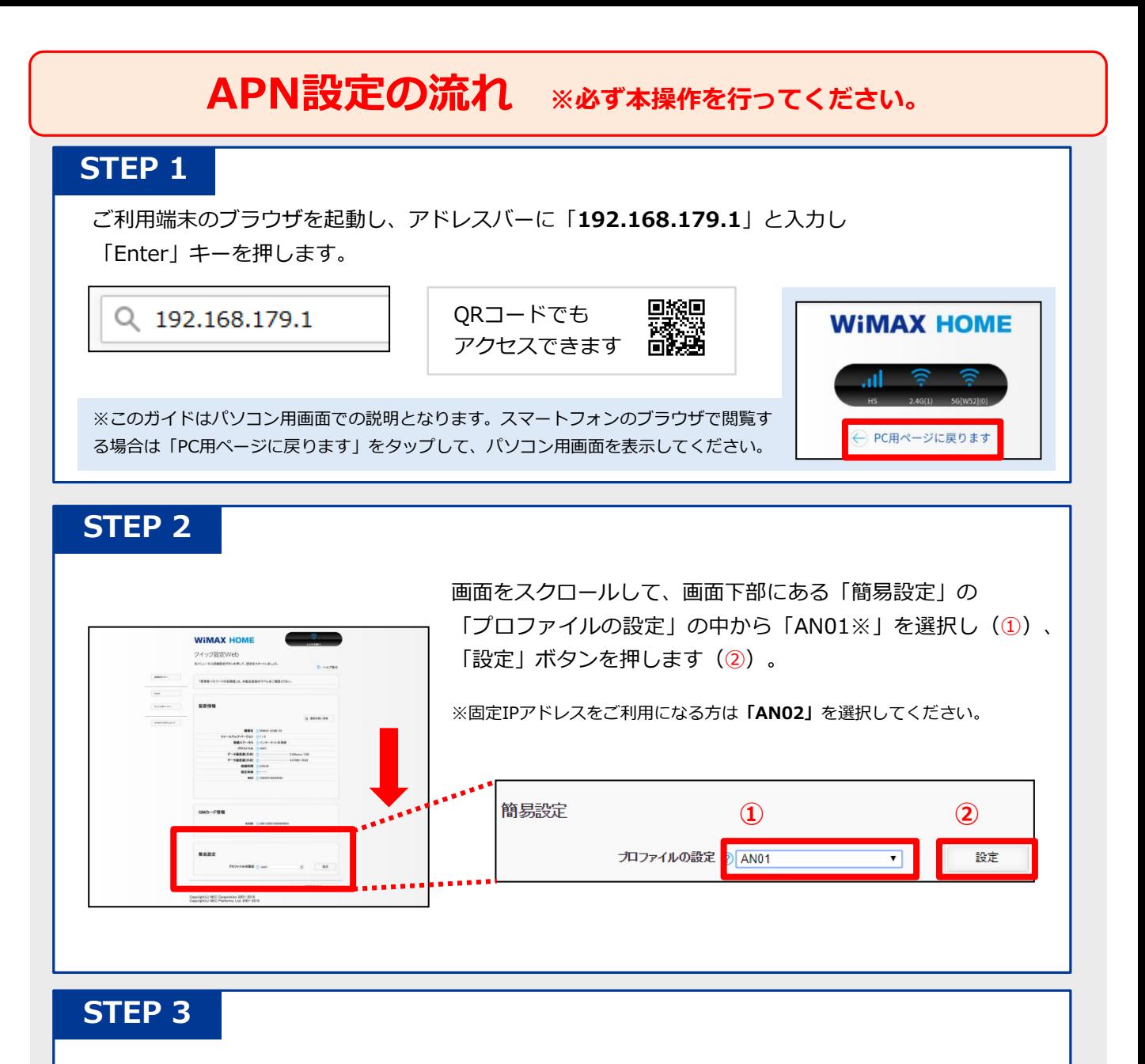

ログイン画面が表示されるので下記のとおりに入力して、[ログイン]を押します。

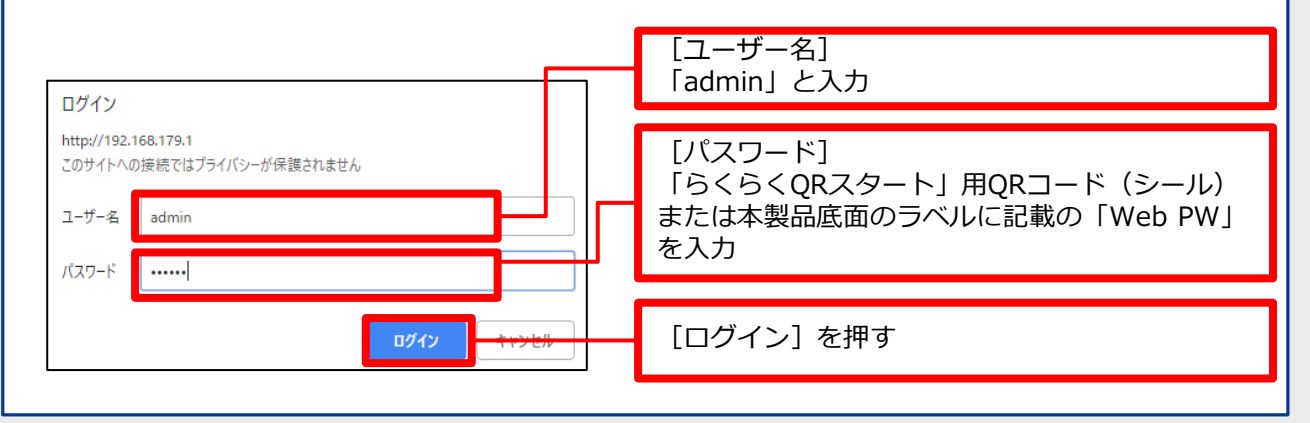

**以上で設定は完了です。**

お困りの際は弊社技術サポートまでお気軽にお電話ください。

**ASAHIネット 技術サポート**(年中無休 10:00~17:00)

**0120-577-126 携帯電話・IP電話など 0570-071-085**